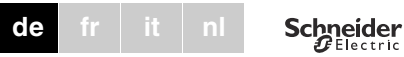

Alle Tätigkeiten am Gerät dürfen nur durch ausgebildete Elektrofachkräfte erfolgen. Beachten Sie die länderspezifischen Vorschriften sowie die gültigen KNX-Richtlinien.

½**VORSICHT Das Gerät kann beschädigt werden.** - Betreiben Sie das Gerät nur innerhalb der in den Technischen Daten angegebenen Spezifikationen.

> - Alle Geräte, die neben dem Aktor montiert werden, müssen mindestens mit einer Basisisolierung ausgerüstet sein!

# ½**VORSICHT Die Motoren können beschädigt werden.**

Schließen Sie nur einen Motor je Kanal an.

Der Jalousieaktor REG-K/4x24/6 mit Handbetätigung (im Folgenden **Aktor** genannt) kann bis zu vier Jalousieantriebe mit Endlagenschalter unabhängig voneinander steuern.

Sie können den Aktor in den Handbetrieb schalten und seine Funktion auch ohne ETS-Programmierung überprüfen bzw. bei Busausfall die angeschlossenen Verbraucher direkt am Aktor steuern.

RUN (grün) leuchtet bei normalem Betrieb Hand (rot) leuchtet bei Handbetrieb Kanal (gelb) leuchtet bei Fahrbewegung

> $+$   $+$   $+$   $+$   $+$   $+$   $+$  $+$   $+$   $+$   $+$   $+$   $+$

<u> 10000 k</u>

Der Aktor verfügt über einen Busankoppler. Die Montage erfolgt auf einer Hutschiene TH 35 nach EN 60715, der Busanschluss über eine Busanschlussklemme. Er wird über die Busspannung mit Strom versorgt. Eine Datenschiene ist nicht erforderlich.

 $_{\odot}$  $_{\odot}$ E

- 3 Busspannung zuschalten.
- 4 Mindestens 30 Sekunden lang warten. Nach dem Zuschalten der Busspannung werden alle Relais des Aktors in eine definierte Lage versetzt (im Auslieferungszustand: "Aus").

# **Zu Ihrer Sicherheit**

<u>\*V 6487-742</u><br>Version 1940<br>Version 1940<br>Version 1940

WWW.NINIANA 2008.X

# **A GEFAHR<br>Lebensgefahr durch elektrischen Strom.**<br>Alle Tätigkeiten am Gerät dürfen nur durch a

## **Jalousieaktor kennen lernen**

A Programmiertaste und Programmier-LED (rot) B Unter der Leitungsabdeckung: Busanschlussklem-

me

U

 $\oplus$ 

Die Umschaltzeit ist im Auslieferungszustand auf 500 ms eingestellt. Halten Sie ggf. bei anderen Motoren eine längere Umschaltzeit ein. Beachten Sie die Herstellerangaben im Datenblatt des **Motors** 

Nun können Sie die Funktionalität des Aktors und die angeschlossenen Verbraucher überprüfen, ohne die Applikation aus der ETS geladen zu haben. (siehe Abschnitt "Der Handbetrieb")

betrieb

I Kanalstatus-LEDs (gelb) für den jeweiligen Kanal

**Wann und wie die Status-LEDs leuchten**

1 Aktor auf die Hutschiene setzen.

C Betriebs-LED "RUN" (grün)  $(D)$  Handbetriebs-LED "Hand" (rot) E Handbetriebstaste "Hand" F Kanalklemmen für Verbraucher G Versorgungsspannung für Verbraucher H Kanaltasten für manuelles Steuern des jeweiligen Kanals, sprechen nur an bei eingeschaltetem Hand-

Schließen Sie den Busanschluss und die Versor-

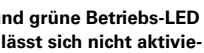

gunsspannung richtig gepolt an.

2 KNX anschließen.

### **Anschlüsse, Anzeigen und Bedienelemente**

Direkt nach der ersten Installation können Sie den Aktor in den Handbetrieb schalten, z. B. um die Antriebe zu testen.

½**VORSICHT Der Aktor kann beschädigt werden.** 3

### **Handbetrieb mit der ETS-Einstellung "Bus- und Handbetrieb"**

**Aktor montieren**

 $_{\tiny\textcircled{\scriptsize{1}}}$ 

Hand

 $\alpha$ 

> 1 3 2 4

<u>|</u>⊘,⊘,⊘, ⊘

B

ा ∽ा

G

F

 $_{\odot}$ 

2

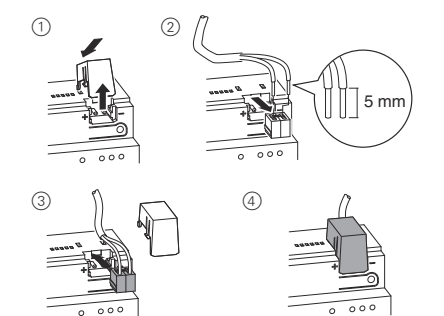

½**VORSICHT Der Jalousiemotor kann beschädigt werden.** Schalten Sie erst die Busspannung zu und dann die Verbraucherspannung.

> **/ VORSICHT**<br> **Verbraucher können beschädigt werden.** Bei<br>
> der Bedienung von Verbrauchern im Handbeder Bedienung von Verbrauchern im "Handbetrieb exklusiv" über die Kanaltasten wirken übergeordnete Sicherheitsfunktionen nicht mehr (Wetteralarmposition, Sperrposition, ...). Lassen Sie daher zur Vermeidung von Beschädigungen bei der Handbedienung besondere Vorsicht walten!

> Achten Sie darauf, dass der ETS-Parameter<br>"Handbetriebsart" auf "Bus- und Handbetrieb" gestellt ist (kein "Handbetrieb exklusiv"), wenn Sie die Anlage an den Betreiber übergeben.

½**VORSICHT Der Aktor kann beschädigt werden.** Sichern Sie die Schaltkontakte durch vorgeschaltete 6 A-Leitungsschutzschalter ab.

- 5 Verbraucher anschließen.
- 6 Verbraucherspannung zuschalten.

# ½**VORSICHT Zu kurze Umschaltzeiten können den Jalousiemotor beschädigen.**

**∕ ∱ WARNUNG**<br>Fahrende Jalousien können Personen Scha-<br>In The Turfügen Wenn Sie Jalousien/Bollladen übr **den zufügen**. Wenn Sie Jalousien/Rollladen über Kanaltasten bedienen: Stellen Sie sicher, dass sich keine Personen im Fahrbereich aufhalten.

Die entsprechende Kanalstatus-LED (1) leuchtet bei Fahrbewegung.

- 1 Programmiertaste drücken.
- Die Programmier-LED leuchtet.
- 2 Physikalische Adresse und Applikation aus der ETS in das Gerät laden.

### Die rote Handbetriebs-LED und **leuchten nicht, Handbetrieb ren.**

Die Programmier-LED erlischt.

Die Betriebs-LED leuchtet: Die Applikation wurde erfolgreich geladen, das Gerät ist betriebsbereit.

Üblicherweise steuern Sie Jalousien über Taster oder Fernbedienungen. Sie können den Aktor aber auch in den Handbetrieb schalten und dann direkt über seine Kanaltasten jede Jalousie manuell auf- und abfahren. Voraussetzung dafür ist, dass der ETS-Parameter . Handbedienungsfreigabe" auf "freigegeben" eingestellt ist und die Busspannung anliegt.

- ETS-Parameter "Handbedienungsfreigabe" ist auf "gesperrt" eingestellt, keine Störung vorhanden. – Parameter "Handbedienungsfreigabe" auf "freige-
- geben/Freigabe" stellen.
- (Wert=0), keine Störung vorhanden.
- Handbedienung über Objekt freigeben.

### **Handbetrieb vor dem ersten Herunterladen der Applikation**

Im Handbetrieb reagiert der Aktor auch auf KNX-Telegramme. Der zuletzt empfangene Befehl hat Vorrang. Ausnahme: Sicherheitsalarme (z. B. Wetter) haben bei dieser Einstellung immer Vorrang.

- ETS-Parameter "Handbetriebsart" ist auf "Bus- und Handbetrieb" eingestellt, der Steuerbefehl für den Aktor kam durch ein KNX-Telegramm, keine Störung vorhanden.
- ETS-Parameter "Handbetriebsart" auf "Handbetrieb exklusiv" schalten.

## **Aktor in Betrieb nehmen**

# **Der Handbetrieb**

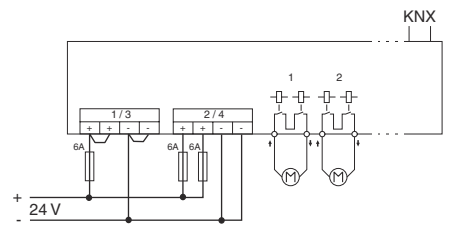

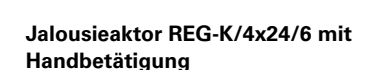

Gebrauchsanleitung

**Art.-Nr. MTN648704**

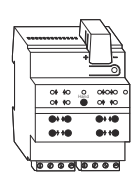

### **Handbetrieb mit der ETS-Einstellung "Handbetrieb exklusiv"**

Im Handbetrieb reagiert der Aktor nicht mehr auf KNX-Telegramme, auch nicht auf Sicherheitsalarme! Diese Einstellung ist z. B. bei einer Wartung sinnvoll.

Eine weitere, in der ETS einstellbare Funktion, ist der zeitlich begrenzte Handbetrieb. Dabei stellen Sie eine Zeit ein, nach deren Ablauf der Handbetrieb (auch Handbetrieb exklusiv) automatisch beendet wird und der Aktor wieder auf KNX-Telegramme reagiert.

### *Aktor auf Handbetrieb umstellen*

1 Handbetriebstaste E drücken.

Die rote Handbetriebs-LED (D) leuchtet. Der Aktor ist im **Handbetrieb** 

- Die grüne Betriebs-LED C erlischt, wenn in der ETS "Handbetrieb exklusiv" eingestellt ist.
- Die grüne Betriebs-LED C leuchtet weiterhin, wenn in der ETS "Bus- und Handbetrieb" eingestellt ist.

### *Jalousien im Handbetrieb steuern*

- 1 Jalousie aufwärts (Pfeil hoch) oder abwärts (Pfeil runter) fahren: jeweilige Kanaltaste (+) drücken.
- $(2)$  Fahrbewegung stoppen: erneut die Kanaltaste  $(4)$ drücken.

### *Handbetrieb beenden*

1 Erneut Handbetriebstaste E drücken. Die rote Handbetriebs-LED (D) erlischt. Die grüne Betriebs-LED (C) leuchtet. Der Aktor reagiert nur noch auf KNX-Telegramme.

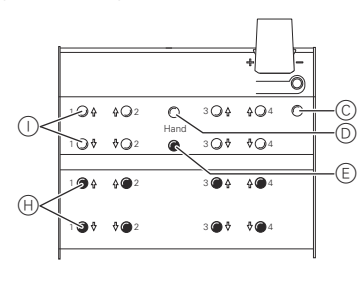

- Busspannung ist ausgefallen. – Busspannung überprüfen.
- Applikation wurde nicht richtig geladen. – Erneut laden.

# **Die grüne Betriebs-LED leuchtet nicht.**

- Busspannung ist ausgefallen. – Busspannung überprüfen.
	- Applikation wurde nicht richtig geladen.
	- Erneut laden
	- Rote Handbetriebs-LED leuchtet: Handbetrieb ist aktiviert und in der ETS ist "Handbetrieb exklusiv" eingestellt; Es ist nur Handbetrieb möglich, keine Störung vorhanden.
	- Handbetrieb abschalten.

# **Aktor reagiert nicht auf Handbetriebstaste, rote Handbetriebs-LED leuchtet nicht, keine Handbetätigung möglich.**

• Handbedienungsfreigabe ist über ein Objekt gesperrt

oder ETS-Parameter "Handbetriebsart" auf "Hand-

# **Im Handbetrieb reagiert der Aktor nicht auf die Betätigung der Kanaltasten, rote Handbetriebs-LED leuchtet, keine Handbetätigung möglich.**

- Grüne Betriebs-LED leuchtet noch: ETS-Parameter "Handbetriebsart" ist auf "Bus- und Handbetrieb" eingestellt, eine übergeordnete Funktion (z. B. Wetteralarm oder Sperre) ist aktiv, keine Störung vorhanden.
- Warten, bis übergeordnete Funktion beendet ist betrieb exklusiv" schalten.

### **Im Handbetrieb steuert der Aktor angeschlossene Verbraucher, ohne dass eine Kanaltaste betätigt wurde.**

# **Was tun bei Störungen?**

### **Zulässiger Strom in Abhängigkeit der Anschlussspannung:**

Bei technischen Fragen wenden Sie sich bitte an die zentrale Kundenbetreuung in Ihrem Land.

www.schneider-electric.com

Aufgrund der ständigen Weiterentwicklung der Normen und Materialien sind die technischen Daten und Angaben bezüglich der Abmessungen erst nach einer Bestätigung durch unsere technischen Abteilungen gültig.

## **Schneider Electric Industries SAS**

# **Technische Daten**

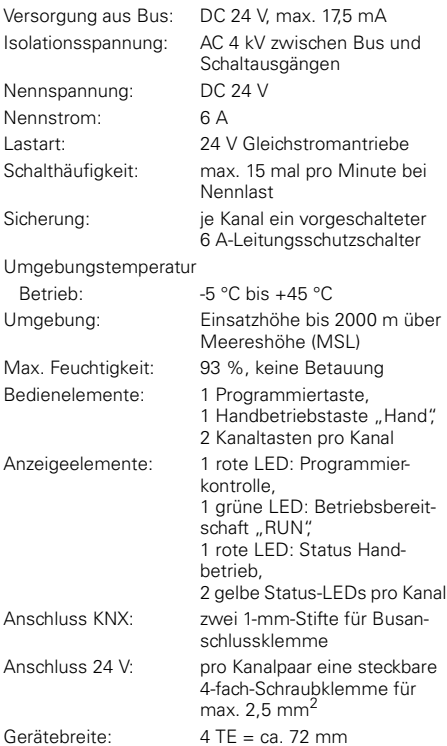

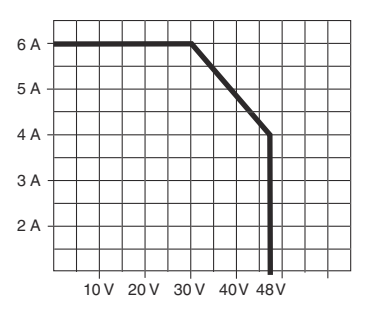

Tous les travaux sur l'appareil doivent être effectués uniquement par un personnel électricien qualifié. Respectez les prescriptions nationales ainsi que les directives KNX en vigueur.

# ½**ATTENTION L'appareil peut être endommagé.** - N'utilisez l'appareil que dans les limites des spé-

cifications indiquées dans les caractéristiques techniques. - Tous les appareils qui sont montés à proximité

de l'actionneur doivent être équipés au moins d'une isolation de base !

½**ATTENTION Les moteurs peuvent être endommagés.** Raccordez uniquement un moteur par canal.

L'actionneur de stores REG-K/4x24/6 à actionnement manuel (désigné ci-après **actionneur**) peut commander jusqu'à quatre entraînements de stores avec contacteur de fin de course, indépendamment les uns des autres.

Vous pouvez commuter l'actionneur en mode manuel et contrôler son bon fonctionnement même sans programmation sous ETS. En cas de panne du bus, le consommateur connecté peut être commandé directement via l'actionneur.

# 1 Poser l'actionneur sur le rail.  $_{\tiny\textcircled{\scriptsize{1}}}$

RUN (vert) s'allume en fonctionnement normal main (rouge) s'allume en mode manuel canal (jaune) s'allume lors de déplacement

> $+$   $+$   $+$   $+$   $+$   $+$   $+$  $+$   $+$   $+$   $+$   $+$   $+$

<u> 10000 k</u>

1-204 402 A 304 404 Hand

L'actionneur dispose d'un coupleur de bus. Le montage s'effectue sur un rail TH 35 conformément à EN 60715 et la connexion au bus par l'intermédiaire d'une borne de raccordement de bus. Il est alimenté en courant via la tension du bus. Une barre bus n'est pas nécessaire.

 $_{\odot}$  $_{\odot}$ E

### **Pour votre sécurité**

<u>\*V 6487-742</u><br>Version 1940<br>Version 1940<br>Version 1940

<u>HITA ASARA NA INDIANA ARABA NA INDIANA ARABA NA INDIANA ARA</u>

≣. 言。

# **14 DANGER<br>
Danger de mort dû au courant électrique.**<br>
Tous les travaux sur l'appareil doivent être ef

### **Se familiariser avec l'actionneur de stores**

A Touche de programmation et LED de programma-

tion (rouge)

 $\bigcap$ 

 $\oplus$ 

B Sous le protège-câble : Borne de raccordement de

bus

C LED de fonctionnement « RUN » (verte) D LED de mode manuel « main » (rouge) E Touche de commutation en mode manuel « main »

## **ATTENTION<br>Des temps de commutation trop courts peu-<br>vent endommager le moteur des stores vent endommager le moteur des stores.** À la livraison, le temps de commutation est réglé sur 500 ms. Le cas échéant, veuillez respecter un temps de commutation plus long pour d'autres moteurs. Observez les indications du construc-

F Bornes de canal pour consommateurs G Tension d'alimentation pour consommateurs H Touches canal pour la commande manuelle du canal correspondant, ne répondent que si le mode manuel

est activé.

I LED d'état du canal (jaunes) pour le canal correspon-

dant

**Quand et comment les LED s'allument**

½**ATTENTION L'actionneur peut être endommagé.** Connectez le raccord de bus et la tension d'ali-

### **Raccordements, affichages et éléments de commande**

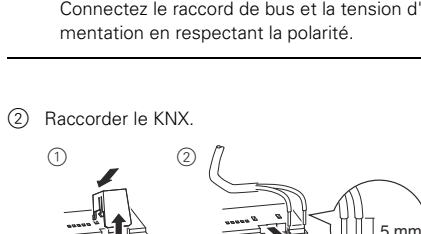

**Monter l'actionneur**

1 3 2 4

∣ଡ , ଡ , ଡି∟

B

G

F

 $_{\odot}$ 

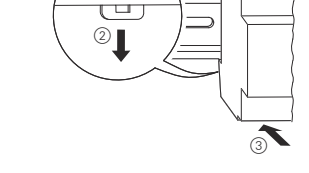

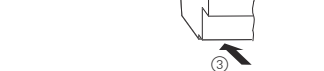

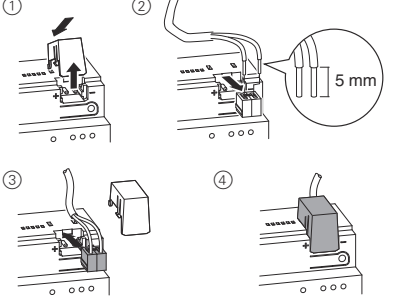

½**ATTENTION Le moteur de stores peut être endommagé.** Veillez à toujours commuter d'abord la tension du bus et seulement après la tension du consommateur.

3 Appliquer la tension du bus.

### **ATTENTION<br>
Les consommateurs peuvent être endomma-<br>
<b>Les Lors de la commande de consommateurs gés.** Lors de la commande de consommateurs en « Mode manuel exclusif » par le biais des touches canal, les fonctions de sécurité (position en cas d'alarme météo, verrouillage) ne sont plus disponibles. Pour éviter tout endommagement, utilisez le mode manuel avec une prudence toute particulière !

4 Attendre pendant au moins 30 secondes. Une fois la tension de bus raccordée, tous les relais de l'actionneur passent dans une position définie (état à la livraison : « arrêt »).

# ½**ATTENTION L'actionneur peut être endommagé.**

Protégez les contacts de commutation par un disjoncteur de 6 A monté en amont.

> 1 Appuyer sur la touche de commutation en mode manuel (E).

5 Raccorder les consommateurs.

6 Appliquer la tension des consommateurs.

La LED de mode manuel rouge  $\textcircled{D}$  s'allume. L'actionneur est en mode manuel.

**AVERTISSEMENT**<br> **En mouvement, les stores peuvent occasion-**<br> **PER des dommages corporels** Si vous com**ner des dommages corporels**. Si vous commandez les stores/volets roulants via les touches canal : assurez-vous que personne ne se trouve dans la plage de déplacement.

- 1 Pour monter (flèche vers le haut) ou descendre (flèche vers le bas) le store : appuyer sur la touche canal correspondante (H)
- 2 Interrompre le mouvement : appuyer une nouvelle fois sur la touche canal  $(H)$ .

teur figurant sur la fiche technique du moteur.

La LED d'état du canal correspondante  $\mathbb O$  s'allume pendant le mouvement.

1 Appuyez une nouvelle fois sur la touche de commutation en mode manuel (E).

Vous pouvez maintenant vérifier la fonctionnalité de l'actionneur et des consommateurs raccordés sans devoir charger une application depuis l'ETS. (Voir paragraphe « Le mode manuel »)

> La LED de mode manuel rouge (D) s'éteint. La LED de fonctionnement verte  $\copyright$  s'allume. L'actionneur ne réagit plus qu'aux télégrammes KNX.

- 1 Appuyer sur la touche de programmation.
- La LED de programmation s'allume.
- 2 Charger l'adresse physique et l'application depuis l'ETS dans l'appareil.
- La LED de programmation s'éteint.

La LED de fonctionnement s'allume : L'application a été chargée avec succès, l'appareil est opérationnel.

Normalement, vous commandez les stores par l'intermédiaire de poussoirs ou de télécommandes. Vous pouvez également commuter l'actionneur en mode manuel et ensuite monter/descendre chaque store manuellement, en utilisant directement les touches canal. La condition pour ce faire est que le paramètre ETS « Libération cde manu » soit en position « libéré » et que le bus soit sous tension.

### **Mode manuel avant le premier téléchargement de l'application**

Tout de suite après la première installation, vous pouvez commuter l'actionneur en mode manuel, p. ex. pour tester les entraînements.

### **Mise en marche de l'actionneur**

### **Le mode manuel**

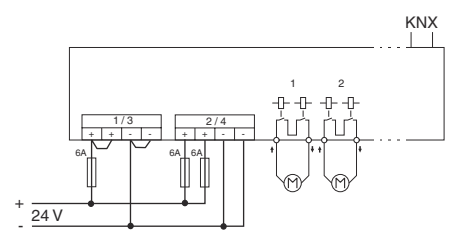

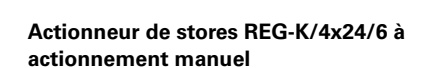

Notice d'utilisation

**Réf. MTN648704**

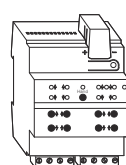

### **Mode manuel avec réglage ETS « Mode bus et manuel »**

En mode manuel, l'actionneur réagit également aux télégrammes KNX. La dernière commande reçue a la priorité. Exception : les alarmes de sécurité (p. ex. météo) ont toujours la priorité dans ce type de réglage.

### **Mode manuel avec réglage ETS « Mode manuel exclusif »**

En mode manuel, l'actionneur ne réagit plus ni aux télégrammes KNX ni aux alarmes de sécurité ! Ce réglage est judicieux p. ex. en cas de maintenance.

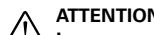

| Assurez-vous que le paramètre ETS est bien pas-sé du « Type mode manuel » au « Mode bus et manuel » (**pas** au « Mode manuel exclusif ») avant de remettre l'installation à l'exploitant.

Une autre fonction réglable sous ETS est le mode manuel limité dans le temps. Après l'écoulement d'une durée prédéfinie, le mode manuel (même le mode manuel exclusif) se termine automatiquement et l'actionneur réagit à nouveau aux télégrammes KNX.

### *Commuter l'actionneur en mode manuel*

- La LED de fonctionnement verte C s'éteint si le « Mode manuel exclusif » est réglé sous ETS.
- La LED de fonctionnement verte C reste allumée si le « Mode bus et manuel » est réglé sous ETS.

### *Commander les stores en mode manuel*

### *Quitter le mode manuel*

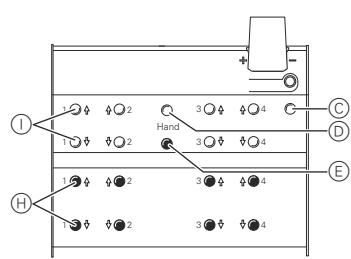

## **La LED de mode manuel rouge et la LED de fonctionnement verte ne s'allument pas, impossible d'activer le mode manuel.**

- 
- La tension du bus est interrompue. – Vérifier la tension du bus. • L'application n'a pas été chargée correctement.
- Répéter le chargement.

### **La LED de fonctionnement verte ne s'allume pas.**

• L'application n'a pas été chargée correctement.

- La tension du bus est interrompue. – Vérifier la tension du bus.
- 
- Répéter le chargement.
- La LED de mode manuel rouge s'allume : Le mode manuel est activé et le « Mode manuel exclusif » est réglé sous ETS ; seul le mode manuel est possible, pas de panne.
- Quitter le mode manuel.

### **L'actionneur ne réagit pas à la touche de commuta-tion en mode manuel, la LED de mode manuel rouge ne s'allume pas, pas d'actionnement manuel possible.**

- Le paramètre ETS « Libération cde manu » est réglé sur « verrouillé », pas de panne.
- Réglez le paramètre « Libération cde manu » sur « libérée/validation ».
- La libération cde manu est bloquée par un objet (valeur = 0), pas de panne.
- Commande manuelle autorisée par objet.

## **En mode manuel, l'actionneur ne réagit pas à l'ac-tionnement des touches canal, la LED de mode manuel rouge s'allume, pas d'actionnement manuel possible.**

• La LED de fonctionnement verte reste allumée : le

- paramètre ETS « Type mode manuel » est réglé sur « Mode bus et manuel », une fonction supérieure (p. ex. alarme météo ou verrouillage) est active, pas de panne.
- Attendez jusqu'à ce que la fonction supérieure soit terminée ou que le paramètre ETS « Type mode sif ».

manuel » passe en position « Mode manuel exclu-

### **En mode manuel, l'actionneur commande les consommateurs raccordés sans que l'actionnement d'une touche canal soit nécessaire.**

• Le paramètre ETS « Type mode manuel » est réglé

- sur « Mode bus et manuel », la commande pour l'actionneur arrive par un télégramme KNX, pas de panne.
	- Commutez le paramètre ETS « Type mode manuel » en position « Mode manuel exclusif ».

### **Que faire en cas de pannes ?**

### **Courant admissible en fonction de la tension de raccordement :**

Si vous avez des questions d'ordre technique, veuillez contacter le service clientèle central de votre pays.

www.schneider-electric.com

En raison d'un développement constant des normes et matériaux, les caractéristiques et données techniques  $\epsilon$ concernant les dimensions ne seront valables qu'après confirmation de la part de nos départements techniques.

### **Schneider Electric Industries SAS**

## **Caractéristiques techniques**

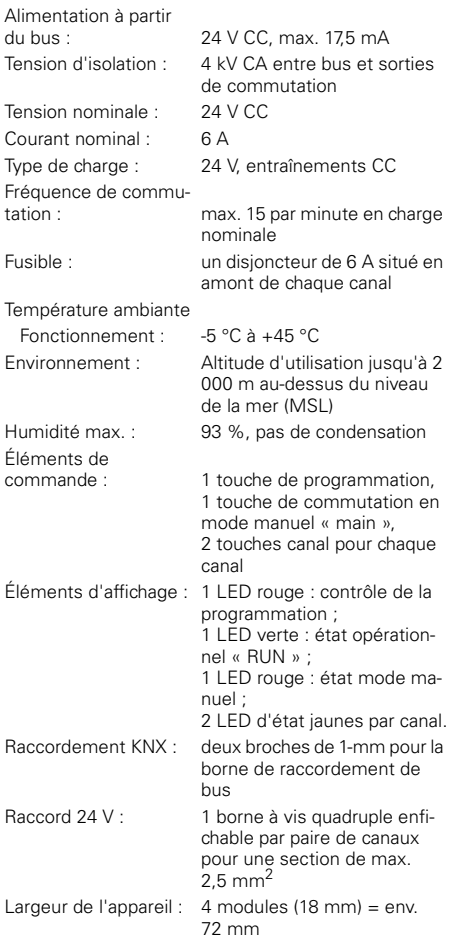

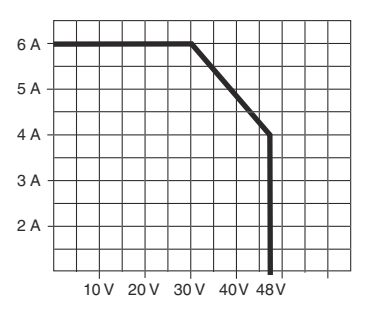

Schneider

# ¼**PERICOLO Rischio di lesioni mortali dovute alla corrente elettrica.**

Tutti gli interventi sull'apparecchio devono essere eseguiti da elettricisti addestrati e qualificati. Osservare le norme specifiche nazionali e le linee guida KNX valide.

½**ATTENZIONE L'apparecchio può essere danneggiato.** - Far funzionare l'apparecchio solo alle condizioni specificate nei dati tecnici. - Tutti gli apparecchi montati in prossimità dell'attuatore devono essere provvisti almeno dell'iso-

lamento base.

½**ATTENZIONE I motori si possono danneggiare.**

Collegare un solo motore per ogni canale.

L'attuatore persiane REG-K/4x24/6 (di seguito chiamato **attuatore**) può controllare fino a quattro azionamenti delle persiane con interruttori di fine corsa indipendenti tra di loro.

Si può commutare l'attuatore sul funzionamento manuale e verificarne il funzionamento anche senza la programmazione ETS e si possono controllare le utenze connesse direttamente sull'attuatore nel caso di un guasto al bus.

L'attuatore dispone di un accoppiatore bus. È montato su un binario a cappello TH 35 come previsto dalla EN 60715, con il collegamento al bus realizzato attraverso un morsetto bus. È alimentato dalla tensione del bus. Un binario dati non è necessario.

### **Per la vostra sicurezza**

<u>\*V 6487-742</u><br>Version 1940<br>Version 1940<br>Version 1940

〓。 言。

# **Descrizione dell'attuatore persiane**

- A Pulsante e LED di programmazione (verde)
- B Sotto la copertura cavi: morsetto bus
- C LED di funzionamento "RUN" (verde) D LED di funzionamento manuale "Manual" (rosso)
- E Pulsante di funzionamento manuale "Manual"
- F Morsetti canali per carichi
- G Alimentazione per carichi
- $(H)$  Pulsanti canali per controllo manuale del rispettivo canale, reagiscono solo quando è attivato il funzionamento manuale
- I LED di stato canali (giallo) per il rispettivo canale

### **Modalità di accensione dei LED**

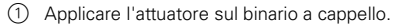

½**ATTENZIONE L'attuatore può essere danneggiato.** Allacciare il collegamento al bus e la tensione di alimentazione con la polarità corretta.

2 Collegare il KNX.

### **Collegamenti, indicatori ed elementi operativi**

Immediatamente dopo l'installazione iniziale si può commutare l'attuatore sul funzionamento manuale, ad es. per testare gli azionamenti.

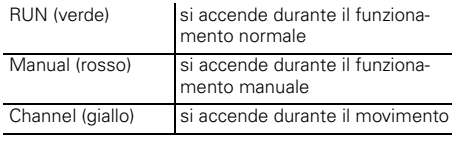

# **Montaggio dell'attuatore**

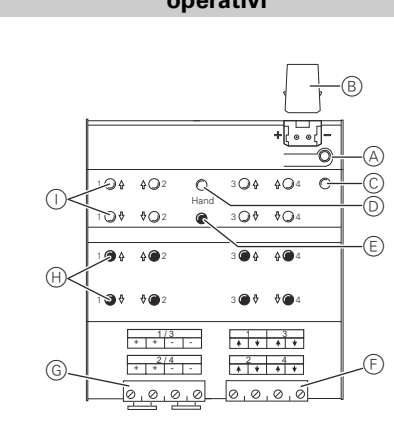

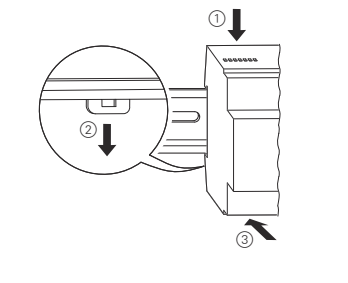

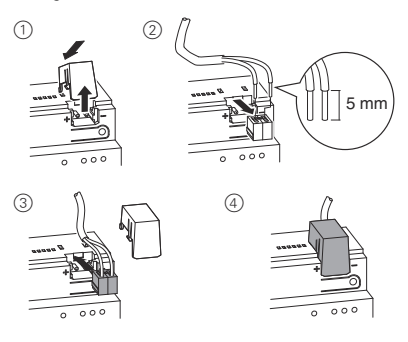

½**ATTENZIONE L'attuatore persiane si può danneggiare** Collegare prima la tensione del bus e solo dopo quella di carico.

- 3 Collegare la tensione del bus.
- 4 Attendere almeno 30 secondi.

Dopo l'inserimento della tensione del bus, tutti i relè dell'attuatore vengono spostati in una posizione predefinita (impostazione di fabbrica: "Off").

½**ATTENZIONE L'attuatore può essere danneggiato.** Proteggere i contatti di commutazione con un interruttore automatico collegato in serie per 6 A.

5 Collegare il carico. 6 Collegare la tensione di carico.

# ½**ATTENZIONE Se i tempi di scatto sono troppo brevi, il mo-**

Il LED del funzionamento manuale rosso (D) si accende. L'attuatore è in funzionamento manuale.

**tore della persiana può essere danneggiato.** Il tempo di scatto impostato in fabbrica è 500 ms. Altri motori possono richiedere un tempo di scatto più lungo. Fare riferimento alle specifiche del produttore riportate nella scheda del motore.

Ora si può controllare il funzionamento dell'attuatore e delle utenze connesse senza caricare l'applicazione dall'ETS. (Vedi la sezione "Funzionamento manuale".)

- 1 Per sollevare (arrotolare) o abbassare (srotolare) la serranda: premere il pulsante del canale corrispondente  $<sup>H</sup>$ .</sup>
- 2 Per arrestare il movimento: premere di nuovo il pulsante del canale (H).

Il LED di stato del canale corrispondente  $\bigcap$  si accende durante il movimento.

1 Premere il pulsante del funzionamento manuale  $(E)$ .

- 1 Premere il pulsante di programmazione.
- Si accende il LED di programmazione.
- 2 Caricare l'indirizzo di memoria fisica e l'applicazione nell'apparecchio dall'ETS.
- Si spegne il LED di programmazione.

Si accende il LED di funzionamento: il caricamento dell'applicazione è riuscito e l'apparecchio è pronto per il funzionamento.

Normalmente si controllano le persiane mediante tasti o con il telecomando. Tuttavia è possibile commutare l'attuatore in funzionamento manuale e poi sollevare o abbassare ogni persiana manualmente con i pulsanti del rispettivo canale. Per poterlo fare si deve impostare il parametro ETS "Manuale operation enabled" su "enabled" e la tensione del bus deve essere disponibile.

### **Funzionamento manuale prima del primo download dell'applicazione**

### **Funzionamento manuale con l'impostazione ETS "Bus and manual operation"**

Nel funzionamento manuale l'attuatore risponde anche ai telegrammi del KNX. Il comando ricevuto per ultimo ha la priorità. Eccezione: gli allarmi relativi alla sicurezza (ad es. tempo atmosferico) hanno sempre la priorità con questa impostazione.

## **Messa in funzione dell'attuatore**

### **Funzionamento manuale**

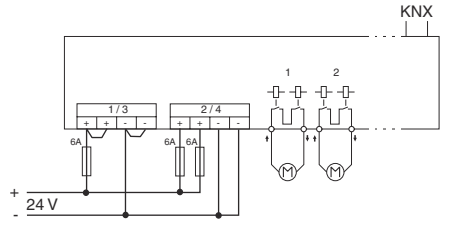

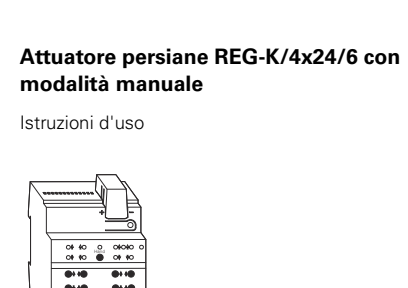

**Art. n. MTN648704**

### **Funzionamento manuale con l'impostazione ETS "Manual operation only"**

Nel funzionamento manuale l'attuatore non risponde ai telegrammi del KNX né agli allarmi per la sicurezza. Questa impostazione può, ad esempio, essere utile quando si esegue la manutenzione.

½**ATTENZIONE Le utenze possono essere danneggiate.** Quando funzionano delle utenze con l'opzione "Manual operation only" con i pulsanti dei canali, le funzioni di sicurezza (weather alarm position, disable position) cessano di funzionare. Per prevenire il danneggiamento si deve quindi essere molto prudenti quando si usa l'apparecchio in funzionamento manuale.

| Accertarsi che il parametro "Manual operating mode" sia impostato su "Bus and manual operation" (**non** su "Manual operation only", quando si passa il comando del sistema all'operatore.

Il funzionamento manuale a tempo determinato è un'altra funzione che può essere impostata nell'ETS. Con questa funzione si può impostare un intervallo di tempo dopo il quale il funzionamento manuale (compreso "Manual operation only) viene cancellato automaticamente. In quel caso l'attuatore torna a reagire ai telegrammi KNX.

### *Commutazione dell'attuatore sul funzionamento manuale*

1 Premere il pulsante del funzionamento manuale E.

- Il LED di funzionamento verde C si spegne quando nell'ETS è impostato "Manual operation only".
- Il LED di funzionamento verde C rimane acceso quando nell'ETS è impostato "Bus and manual operation".

*Controllo delle persiane nel funzionamento manuale*

½**AVVERTENZA Le persiane possono provocare incidenti quando vengono spostate.** Quando si azionano persiane/tapparelle con il pulsanti dei canali ci si deve accertare che non siano presenti persone nel raggio di movimento di questi componenti.

### *Uscita dal funzionamento manuale*

Il LED del funzionamento manuale rosso D si spegne. Il LED di funzionamento verde C si accende. L'attuatore risponde ora solo ai telegrammi KNX.

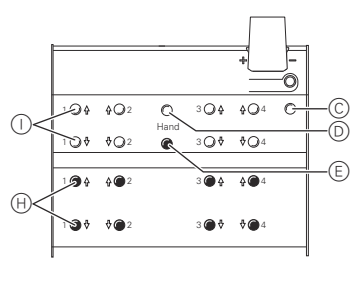

## **Il LED di funzionamento manuale rosso e il LED di funzionamento verde non sono accesi. Il funzionamento manuale non può essere attivato.**

- È mancata la tensione del bus. – Controllare la tensione del bus.
- L'applicazione non era caricata correttamente.
- Caricarla di nuovo.

# **Il LED di funzionamento verde non è acceso.**

• È mancata la tensione del bus. – Controllare la tensione del bus.

- L'applicazione non era caricata correttamente.
	- Caricarla di nuovo.
- Il LED di funzionamento manuale rosso è acceso: il funzionamento manuale è attivo e sull'ETS è impostato "Manual operation only". È possibile solo il funzionamento manuale. Non si tratta di un errore.
- Disattivare il funzionamento manuale.

# **L'attuatore non reagisce al pulsante di funziona-mento manuale, il relativo LED rosso non sia accende, il funzionamento manuale non è possibile.**

– Impostare il parametro ETS "Manual operation ena-

- Il parametro ETS "Manual operation enabled" è impostato su "blocked". Non si tratta di un errore.
	- bled" su "Enabled/enable".
	- (valore=0), non si tratta di un errore.
	- Abilitare il funzionamento manuale mediante l'oggetto.

• "Manual operation enabled" è bloccato da un oggetto

### **In funzionamento manuale l'attuatore non reagisce all'attivazione dei pulsanti dei canali, il LED rosso del funzionamento manuale si accende, la modalità manuale non è possibile.**

• Il LED di funzionamento verde è ancora acceso. Il pa-

- rametro ETS "Manual operation mode" è impostato su "Bus and manual operation", è attivata una funzione con priorità (ad es. weather alarm oppure lock),
- non si tratta di un errore di funzionamento. – Attendere finché non è terminata la funzione di li-

vello superiore, o impostare il parametro ETS "Manual operation type" su "Manual operation only".

### **Nel funzionamento manuale l'attuatore controlla le utenze collegate senza che un pulsante del canale**

**sia stato premuto.**

• Il parametro ETS "Manual operating mode" è impostato su "Bus and manual operation". Il comando per l'attuatore arriva attraverso un telegramma KNX. Non si

tratta di un errore.

– Commutare il parametro ETS "Manual operating mode" su "Manual operation only".

### **Procedura in caso di problemi**

### **Corrente consentita in base alla tensione di collegamento:**

In caso di domande tecniche si prega di contattare il Centro Servizio Clienti del proprio paese.

www.schneider-electric.com

Questo prodotto deve essere installato, collegato e utilizzato in modo conforme agli standard prevalenti e/o alle prescrizioni d'installazione. Di standard le specificazioni e il design vengono aggiornati, richiedere sempre & la conferma delle informazioni contenute in questa pubblicazione.

### **Schneider Electric Industries SAS**

# **Dati tecnici**

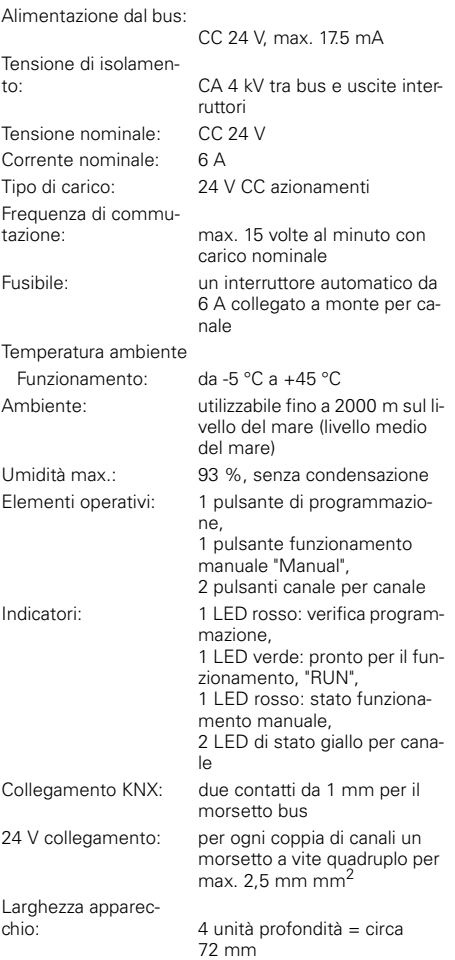

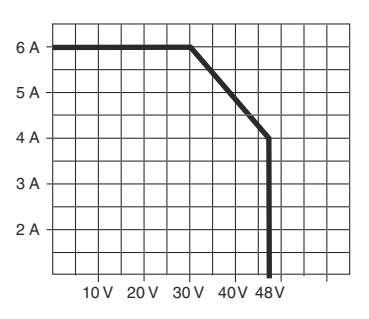

\*V6487-742-00\*

▊▊███████████████<br>▘▘▘▘<sup></sup>▘▘▝▕▘▘▘▘

# ¼**GEVAAR Levensgevaar door elektrische stroom.**

Alle werkzaamheden aan het apparaat mogen uitsluitend worden uitgevoerd door elektriciens. Neem de landspecifieke voorschriften alsmede de geldende KNX-richtlijnen in acht.

## **AS OP**<br>**Het apparaat kan beschadigd raken.**<br>- Bedien het apparaat alleen in overeer. - Bedien het apparaat alleen in overeensteming met de in de technische gegevens aangegeven specificaties.

- Alle apparaten die naast de actor worden gemonteerd moeten minimaal een basisisolatie hebben!

# ½**PAS OP De motoren kunnen beschadigd raken.** Sluit slechts een motor per kanaal aan.

De jaloezie-actor REG-K/4x24/6 met handbediening (hieronder **actor** genoemd) kan tot vier jaloezieaandrijvingen met eindstandschakelaars onafhankelijk van elkaar besturen.

U kunt de actor echter ook in handbediening schakelen en zijn werking ook zonder ETS-programmering controleren resp. bij busuitval de aangesloten verbruiker direct aan de actor besturen.

De actor heeft een busaankoppelaar.De montage vindt plaats op een DIN-rail TH35 volgens de norm EN 60715, de busaansluiting via een busaansluitklem. Deze wordt via de busspaning van stroom voorzien. Een datarail is niet vereist.

Na het uitschakelen van de busspanning worden alle relais van de actor in een gedefinieerde positie gezet (bij levering: "Uit").

### **Voor uw veiligheid**

## **Kennismaking met de jaloezie-actor**

**AS OP**<br> **De actor kan worden beschadigd.**<br> **Reveilig de schakelcontacten door v** Beveilig de schakelcontacten door voorgeschakelde 6 A-overspanningsbeveiliging.

- A Programmeertoets en programmeer-LED (rood) B Onder de kabelafdekking: Busaansluitklem
- (C) Bedrijf-LED "RUN" (groen)
- $(D)$  Handbedrijf-LED "Hand" (rood)
- (E) Handbedrijftoets "Hand"
- F Kanaalklemen voor verbruiker
- G Verzorgingsspanning voor verbruikers
- H Kanaaltoetsen voor handmatig sturen van het desbetreffende kanaal, schakelen alleen bij ingeschakeld handbedrijf
- I Kanaalstatus-LED's (geel) voor het desbetreffende kanaal

Nu kan de werking van de actor en de aangesloten verbruikers worden gecontroleerd, zonder de toepassing van de ETS te hebben geladen. (zie paragraaf "Handbedrijf").

### **Wanneer en hoe de status-LED's branden**

½**PAS OP De actor kan worden beschadigd.**

Sluit de busaansluiting en de verzorgingsspanning aan met juiste poling.

2 KNX aansluiten.

### **Aansluitingen, weergaven en bedieningselementen**

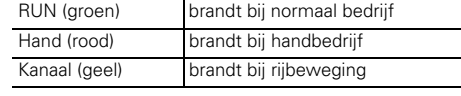

### Handbedrijf met de ETS-instelling "Bus- en handbe**drijf"**

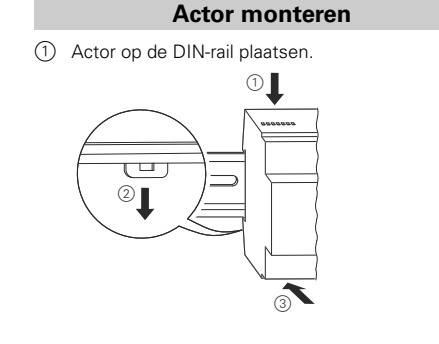

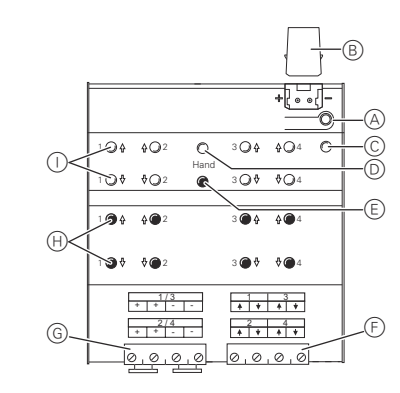

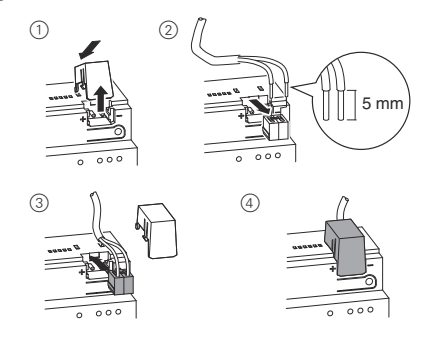

# ½**PAS OP De jalouziemotor kan worden beschadigd.**

Schakel eerst de busspanning bij en dan de verbruikerspanning.

- 3 Busspanning bijschakelen.
- 4 Minstens 30 seconden wachten.

**PAS OP**<br> **Verbruikers kunnen beschadigd raken.** Bij de<br> **Pediening van verbruikers in Handbedrijf exclu**bediening van verbruikers in "Handbedrijf exclusief" via de kanaaltoetsen werken overkoepelende veiligheidsfuncties niet meer (weeralarmpositie, blokkerpositie, ...). Wees daarom ter voorkoming van beschadigingen bij handbediening bijzonder voorzichtig!

Controleer of de ETS-parameter "Handbedrijfs-<br>toestand" op "Bus- en handbedrijf" is gezet (**geen** "Handbedrijf exclusief") als u de installatie aan de exploitant overgeeft.

- 5 Verbruiker aansluiten.
- 6 Verbruikerspanning bijschakelen.

# ½**PAS OP Te korte omschakeltijden kunnen de jaloezie-**

**motor beschadigen.** De omschakeltijd is bij uitleveringstoestand op 500 ms ingesteld. Houd eventueel bij andere motoren een langere omschakeltijd aan. Neem de fabrikantgegevens in het gegevensblad van de motor in acht.

- **WAARSCHUWING<br>Bewegende jaloeziëen kunnen letsel veroor-**<br>**Zaken** Als u jaloeziëen/rolluiken via de kanaal**zaken**. Als u jaloeziëen/rolluiken via de kanaaltoetsen bedient: Controleer of zich geen
- personen in het bewegingsbereik bevinden.
- 1 Jaloezie omhoog (pijl omhoog) of omlaag (pijl omlaag) bewegen: desbetreffende kanaaltoets  $(H)$  indrukken.
- $(2)$  Beweging stoppen: opnieuw op de kanaaltoets  $(4)$ drukken.

De desbetreffende kanaalstatus-LED  $\cap$  brandt bij beweging.

De rode handbedrijf-LED (D) gaat uit. De groene bedrijf-LED  $\copyright$  brandt. De actor reageert alleen nog op KNX-telegrammen.

- 1 Druk op de programmeertoets.
- De programmeer-LED brandt.
- 2 Laad het fysieke adres en de toepassing uit de ETS in het apparaat.

De programmeer-LED gaat uit.

De bedrijf-LED brandt: Het laden van de toepassing is voltooid, het apparaat is bedrijfsklaar.

Normaliter bestuurt u de jaloezieën via toetsen of afstandsbedieningen. U kunt de actor echter ook in handbediening schakelen en dan direct via de kanaaltoetsen elke jaloezie handmatig omhoog- en omlaag bewegen. Voorwaarde hiervoor is dat de ETS-parameter "Handbedieningvrijgave" op "vrijgegeven" is ingesteld en busspanning voorhanden is.

### **Handbedrijf voor de eerste keer downloaden van de toepassing**

- Groene bedrijf-LED brandt nog: TS-parameter "Handbedrijftoestand" is op "bus- en handbedrijf" ingesteld, een overkoepelende functie (bijv. weeralarm of blokkering) is actief, geen storing voorhanden.
- Wachten tot overkoepelende functie is beëindigd of ETS-parameter "Handbedrijftoestand" op "Handbedrijf exclusief" zetten.

Direct na de eerste installatie kunt u de actor in de handbedrijf schakelen, bijv. om de aandrijvingen te testen.

• ETS-parameter "Handbedrijftoestand" is op "bus- en handbedrijf" ingesteld, de stuurinstructie voor de actor kwam via een KNX-telegran, geen storing voor-

– ETS-parameter "Handbedrijftoestand" op "Handbedrijf exclusief" schakelen.

In handbedrijf reageert de actor ook op KNX-telegrammen. De laatst ontvangen instructie heeft voorrang. Uitzondering: Veiligheidsalarmen (bijv. weer) hebben bij deze instelling altijd voorrang.

### Handbedrijf met de ETS-instelling "Handbedrijf ex**clusie**

# **Actor in gebruik nemen**

### **Handbedrijf**

Door de voortdurende ontwikkeling van normen en materialen zijn de technische gegevens en de informatie met betrekking tot de afmetingen pas geldig na bevestiging door onze technische afdelingen.

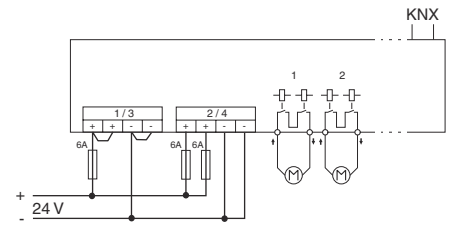

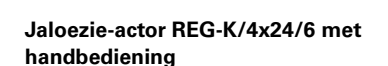

**Art.-nr. MTN648704**

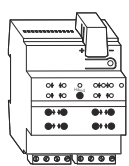

In handbedrijf reageert de actor niet meer op KNX-telegrammen, ook niet op veiligheidsalarmen! Deze instelling is bijv. tijdens onderhoud zinvol.

Een verdere, in de ETS instelbare functie is tijdbegrensd handbedrijf. Hierbij stelt u een tijd in waarna handbedrijf (ook Handbedrijf exclusief) automatisch wordt beëindigd en de actor weer op KNX-telegrammen reageert.

### *Actor op handbedrijf zetten*

1 Handbedrijftoets E indrukken. De rode handbedrijf-LED (D) brandt. De actor is in handbedrijf.

- De groene bedrijf-LED (C) gaat uit, als in de ETS "Handberijf exclusief" is ingesteld.
- De groene bedrijf-LED (C) brandt verder, als in de ETS "Bus- en handbedrijf is ingesteld.

### *Jalouzieën in handbedrijf besturen*

### *Handbedrijf beëindigen*

1 Opnieuw handbedrijftoets E indrukken.

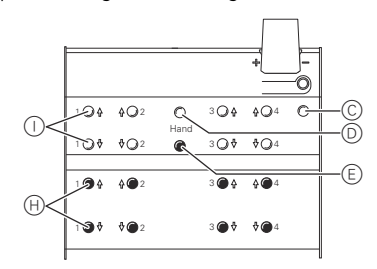

### **De rode handbedrijf-LED en groene bedrijf-LED branden niet, handbedrijf kan niet worden geactiveerd.**

- Busspanning is uitgevallen. – Busspanning controleren.
- Toepassing niet juist geladen.
- Opnieuw laden.

### **De groene bedrijf-LED brandt niet.**

- Busspanning is uitgevallen. – Busspanning controleren.
	- Toepassing niet juist geladen.
	- Opnieuw laden
	- Rode handbedrijf-LED brandt. Handbedrijf is geactiveerd en in de ETS is "Handbedrijf exclusief" ingesteld; Alleen handbedrijf is mogelijk, geen storing voorhanden.
	- Handbedrijf uitschakelen.

# **Actor reageert niet op handbedrijftoets, rode hand-**

 $\bullet$  ETS-parameter "Handbedieningsvrijgave" is op "ge-

# **bedrijf-LED brandt niet, geen handbediening moge-lijk.**

- blokkeerd" ingesteld, geen storing voorhanden.
- Parameter "Handbedieningsvrijgave" op "vrijgegeven/vrijgave" zetten.
- Handbedieninsgvrijgave is via een object geblokkeerd (waarde=0), geen storing voorhanden.
- Handbediening via object vrijgeven.

# **In handbedrijf reageert de actor niet op de bedie-ning van de kanaaltoetsen, rode handbedrijf-LED brandt, geen handbediening mogelijk.**

### **In handbedrijf bestuurt de actor aangesloten verbruikers zonder dat een kanaaltoets werd bediend.**

handen.

# **Wat te doen bij storingen?**

**Toegestane stroom afhankelijk van de aansluitspanning:**

Neem bij technische vragen a.u.b. contact op met de centrale klantenservice in uw land.

www.schneider-electric.com

## **Schneider Electric Industries SAS**

# **Technische gegevens**

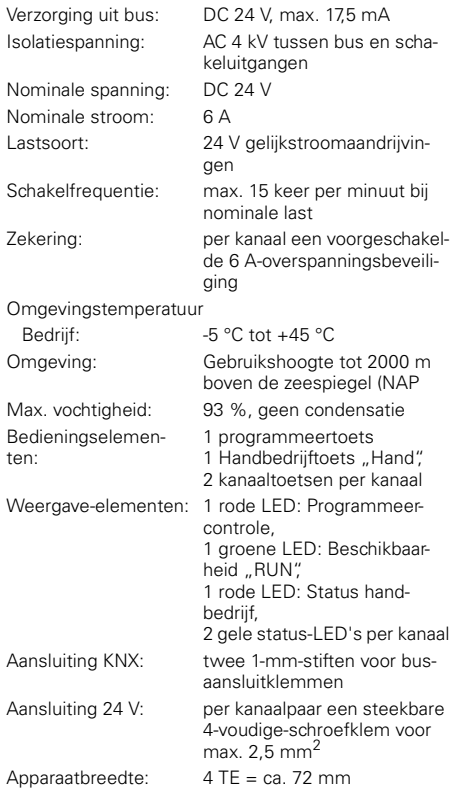

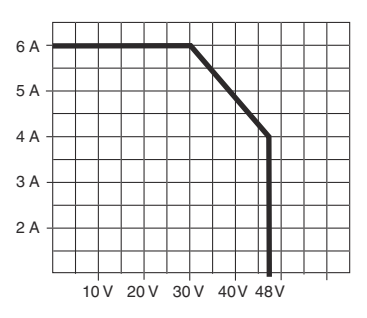